Download and Use the ASCB 2015 Mobile App!

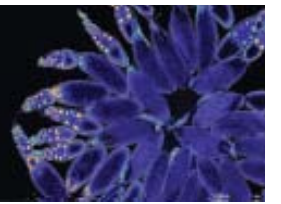

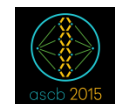

The mobile app enhances the ASCB Annual Meeting by allowing easy access to session and event-specific details. Use the app to build your personal schedule, take notes on sessions, browse exhibitors, bookmark important items with a star, share your thoughts on social media

and much more.

To download ASCB's mobile app, go to the Google Play or Apple App Store and search for 'ASCB 2015'.

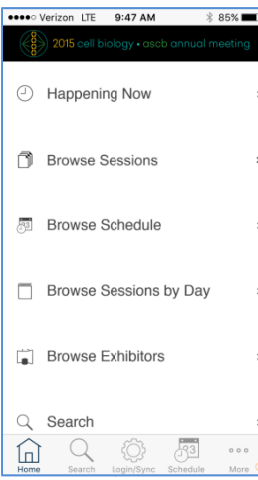

# **NOW /Home Page**

The NOW/Home page of the mobile app (see image to the left) allows you to:

- See sessions in progress Happening Now
- See sessions by categories Browse Sessions  $\bullet$
- Review sessions you have flagged Browse Schedule
- Review all sessions by day Browse Sessions by Day
- Find exhibitors and see the products they offer Browse Exhibitors

The footer menu provides easy navigation to additional functionality on the app. Click the More tab (lower right-hand corner) to access items like: social media (Twitter and Facebook), Around San Diego, Live from ASCB, Maps and more.

# **Sessions**

Once you have found a session you are interested in, you will see several icons that perform different functionality. A complete list is show below.

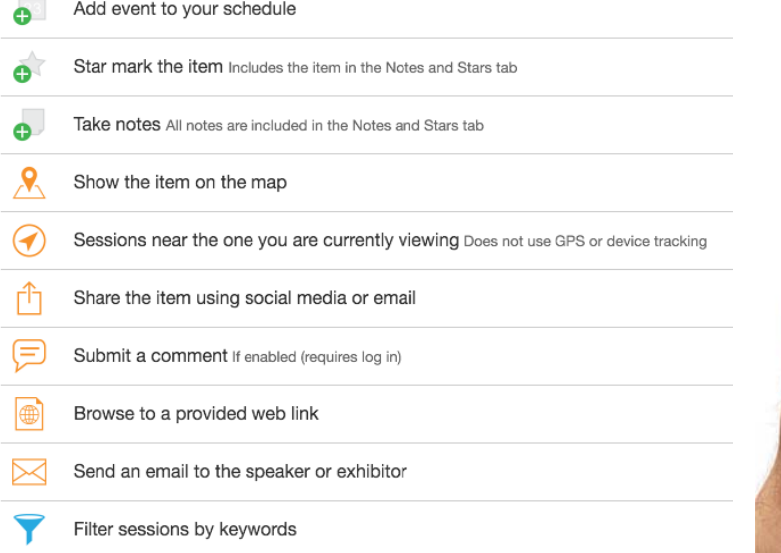

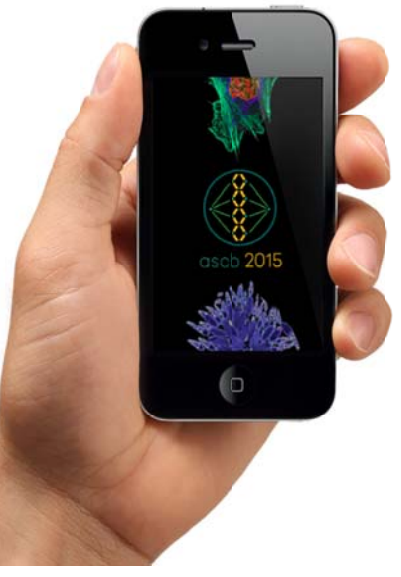

## **Browse Exhibitors**

When browsing exhibitors, you will find a complete list of all exhibitors alphabetically by company name. You can also click on the List tab to show the exhibitors in booth number order. You can also use the 'Filter' icon to stratify exhibitors who offer a particular product(s) you are looking for.

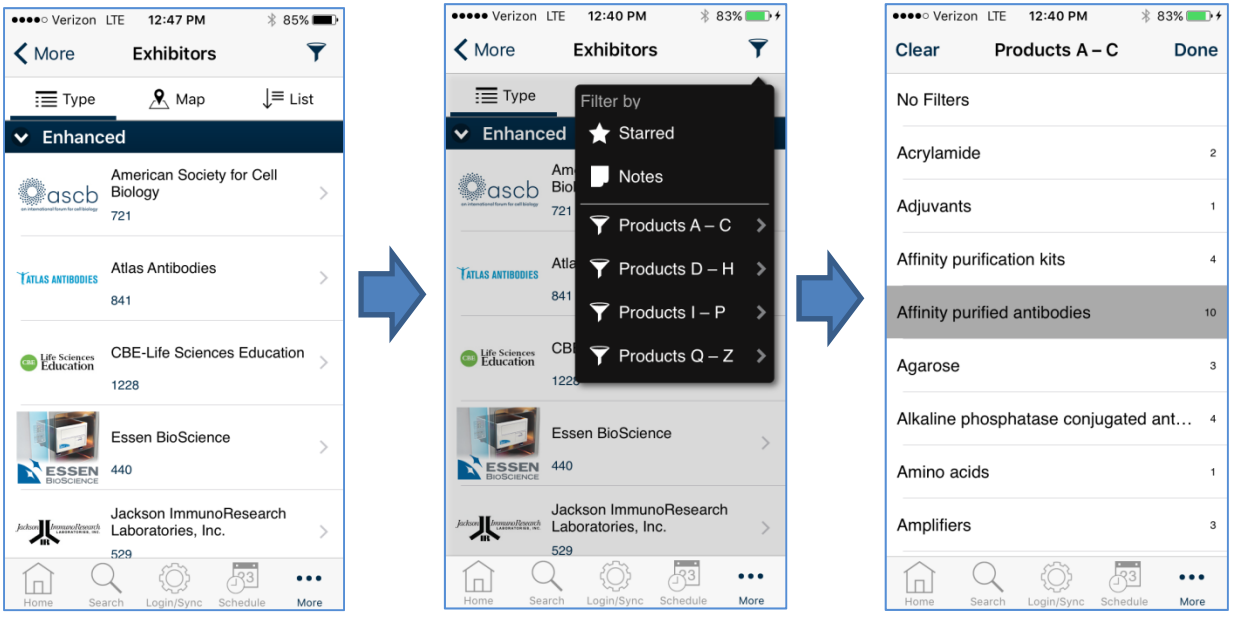

## **Search**

Our advance search allows you to enter a word or name and find it in any sessions or exhibitor listings on the app.

## **HELP**

If you find need assistance using or navigating the mobile app, please stop by Attendee Services, located in Lobby D, directly across from the FedEx Office, in the convention center.